# Service Manual SXG 75 Level 1 - 3

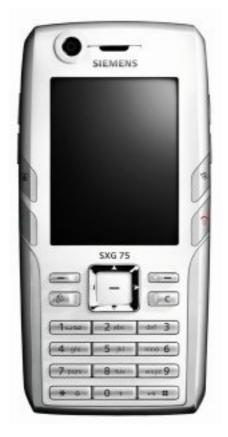

| Release | Date       | Department           | Notes to change             |
|---------|------------|----------------------|-----------------------------|
| R 1.0   | 29.11.2005 | BenQ Mobile CC S CES | New document                |
| R 1.1   | 22.02.2006 | BenQ Mobile CC S CES | SWU Process modified        |
| R 1.2   | 24.05.2006 | BenQ Mobile CC S CES | Chapter 5 Step 4-5 modified |

Technical Documentation TD\_Repair\_L1-L3\_SXG75\_R1.2.pdf 05/2006 Page 1 of 60

### **Table of Content**

| 1  | Key Features                                                 | 3  |
|----|--------------------------------------------------------------|----|
| 2  | SXG75 Interface to Accessories                               | 5  |
| 3  | Unit Description of SXG75                                    | 6  |
| 4  | Exploded View of SXG75                                       | 7  |
| 5  | Disassembly of SXG75                                         | 8  |
| 6  | Assembly of SXG75                                            | 18 |
| 7  | BenQ Service Equipment User Manual                           | 27 |
| 8  | GRT Software: Functionality Configuration                    | 28 |
| 9  | GRT Software: Regular Usage                                  | 30 |
| 10 | JPICS (Java based Product Information Controlling System)    | 35 |
| 11 | International Mobile Equipment Identity, IMEI                | 41 |
| 12 | General Testing Information                                  | 42 |
| 13 | Introduction of Service Repair Documentation Level 3 – SXG75 | 49 |
| 14 | List of available level 3 (basic) parts                      | 50 |
| 15 | Hardware requirements                                        | 50 |
| 16 | SXG75 Board layout                                           | 51 |
| 17 | SIM Card Problems                                            | 52 |
| 18 | IO Connector Problems                                        | 53 |
| 19 | B to B connector Problems                                    | 55 |
| 20 | Battery Connector Problems                                   | 56 |
| 21 | Camera Connector Problems                                    | 57 |
| 22 | IRDA Problems                                                | 58 |
| 23 | Display Problems                                             | 59 |
| 24 | MMC Connector Problems                                       | 60 |

## 1 Key Features

| Dettern/                                                                         | Li Ion Pottony Pool                                                                                                    |  |  |
|----------------------------------------------------------------------------------|----------------------------------------------------------------------------------------------------|--|--|
| Battery                                                                          | Li – Ion Battery Pack                                                                                                    |  |  |
|                                                                                  | <ul> <li>Nominal Capacity: 1000 mAh</li> <li>GSM Capacity: 980 mAh</li> </ul>                                                                                 |  |  |
| Otomal has Time a                                                                |                                                                                                    |  |  |
| Stand – by Time                                                                  | • Up to 420h                                                                                                    |  |  |
| Talk Time                                                                        | GSM: Up to 3,6hr     WCDMA: Up to 3 1hr                                                                                                    |  |  |
|                                                                                  | WCDMA: Up to 3,1hr                                                                                                    |  |  |
| SIM Card                                                                         | <ul> <li>Small ("Plug In") 1,8 V or 3 V -SIM card (Phase II)</li> </ul>                                                                                       |  |  |
| Speech Coder                                                                     | Half Rate, Full Rate, Enhanced Full Rate and Adaptive<br>Multi Rate speech coders are available as standard                                                   |  |  |
| Temperature Range                                                                | <ul> <li>-10°C to + 55°C (Normal operation)</li> </ul>                                                                                                    |  |  |
|                                                                                  | <ul> <li>-30°C to + 85°C (Storage capability)</li> </ul>                                                                                                    |  |  |
| Display                                                                          | Type: Full graphic                                                                                                    |  |  |
|                                                                                  | Resolution: 240 x 320 Pixel                                                                                                    |  |  |
|                                                                                  | Technology: TFT (Epson)                                                                                                    |  |  |
|                                                                                  | No of colours: 256k                                                                                                    |  |  |
|                                                                                  | Frame Rate: 15 frames/sec                                                                                                    |  |  |
|                                                                                  | <ul> <li>Pixel size / mm: 0.141 mm x 0.141 mm</li> </ul>                                                                                                    |  |  |
|                                                                                  | <ul> <li>Active area / mm: 33,84 mm x 45.12 mm</li> </ul>                                                                                                    |  |  |
|                                                                                  | <ul> <li>Illumination: White (4LEDs in series integrated)</li> </ul>                                                                                          |  |  |
| 3x4 Block Keypad                                                                 | Front side decorated                                                                                                    |  |  |
|                                                                                  | <ul> <li>Partly bridgeless keypad (i.e. horizontally bridgeless)</li> </ul>                                                                                   |  |  |
|                                                                                  | <ul> <li>12 – key – block (o-9,#,*)</li> </ul>                                                                                                    |  |  |
|                                                                                  | <ul> <li>tactile finder on key "5"</li> </ul>                                                                                                    |  |  |
|                                                                                  | <ul> <li>colour adapted to u-shaped aluminium brushed sheet</li> </ul>                                                                                        |  |  |
|                                                                                  | metal piece                                                                                                    |  |  |
|                                                                                  | Four blue LED's for keypad                                                                                                    |  |  |
| Function block with                                                              | Five – way Navikey                                                                                                    |  |  |
| Operator key                                                                     | <ul> <li>Chrome plated navi key ring with center push button,<br/>operator logo can be printed on the button which is clipped<br/>on the navi key.</li> </ul> |  |  |
| <ul> <li>Four keys, functions: Back, Web access, Left &amp; right sol</li> </ul> |                                                                                                    |  |  |
|                                                                                  | <ul> <li>Four keys, functions: Back, web access, Left &amp; right soft<br/>key</li> </ul>                                                                     |  |  |
|                                                                                  | <ul> <li>All keys except navi have front side decoration</li> </ul>                                                                                           |  |  |
|                                                                                  | <ul> <li>Four blue LED's for Navikey</li> </ul>                                                                                                    |  |  |
| Edge Keys                                                                        | <ul> <li>ON/OFF key combined with the END key; the symbol ① (I</li> </ul>                                                                                     |  |  |
| Lage iteys                                                                       | inside O) is used as a symbol for ON/OFF.                                                                                                    |  |  |
|                                                                                  | <ul> <li>Viedeo telephony key</li> </ul>                                                                                                    |  |  |
|                                                                                  | Task key                                                                                                    |  |  |
|                                                                                  | <ul> <li>Two LED's for edge keys, one red, one green</li> </ul>                                                                                               |  |  |
|                                                                                  | <ul> <li>Front side decorated</li> </ul>                                                                                                    |  |  |
| Side keys                                                                        | No illumination                                                                                                    |  |  |
| UNE REYS                                                                         | <ul> <li>Three side keys, functions: PoC, Volume, Camera</li> </ul>                                                                                           |  |  |
|                                                                                  | <ul> <li>Side keys galvanized</li> </ul>                                                                                                    |  |  |
| l                                                                                |                                                                                                    |  |  |

Technical Documentation

TD\_Repair\_L1-L3\_SXG75\_R1.2.pdf

05/2006 Page 3 of 60

| Acoustics               | <ul> <li>Combined handsfree/ringer speaker at rear side of phone, next to camera</li> <li>Dedicated ear piece speaker, allowing small dimensions as not needed as handfree speaker</li> <li>Uni - directional microphone</li> <li>Poliphonic ringer tones (parallel to GPRS data transfer: 16 voices; all other Use Cases: 40 voices)</li> <li>Hands free mode</li> <li>Different selectable volume levels for handsfree, handset and ringer mode (for the amount see SW product description)</li> </ul> |
|-------------------------|----------------------------------------------------------------------------------------------------|
| Antenna                 | <ul> <li>Integrated Quad band antenna</li> </ul>                                                                                                    |
| Receiver<br>Sensitivity | Compliant with 3GPP specification TS34.121, Rel.99                                                                                                    |
| Transmitter Power       | <ul> <li>Compliant with 3GPP specification TS34.121, Rel.99 The transmitter output power is compliant to following Power classes: UMTS:</li></ul>                                                                                                    |

### 2 SXG75 Interface to Accessories

The phone has the following compatible interfaces to accessories:

- electrically by the Lumberg I/O connector (Lumberg slim)
- antenna connection by courtesy of RF connector
- IR and Bluetooth interface is implemented
- Slot wit reader for additional reduced size MultiMediaCard (exchangeable) is available
- car holder interface is implemented

### 3 Unit Description of SXG75

The SXG75 is a brick phone with 2 integrated cameras for video telephony and photo applications. The phone has two different acoustic modules one for receiver mode on the topside and one for sound ringer and hands free mode with separate hole on the bottom side. Additional speciality is a slot for exchangeable RS MultiMediaCard at the side of the phone.

The keypad is new for a Siemens brick phone and has beside the usual navigation and number key block beneath the display and the 2 side keys on both side surfaces further 4 edge keys (2 on each side) beside the LCD module for extended UMTS related functionality. Special design element on the rear side is a prominent area with a grid of holes for the loudspeaker.

There will be one colour variant, white/silver.

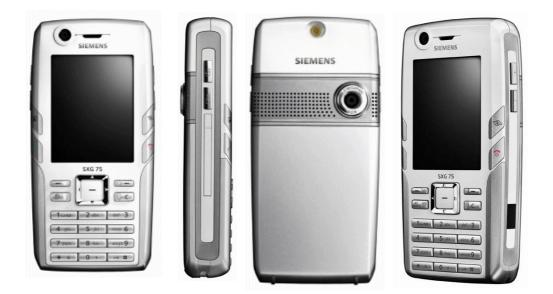

## 4 Exploded View of SXG75

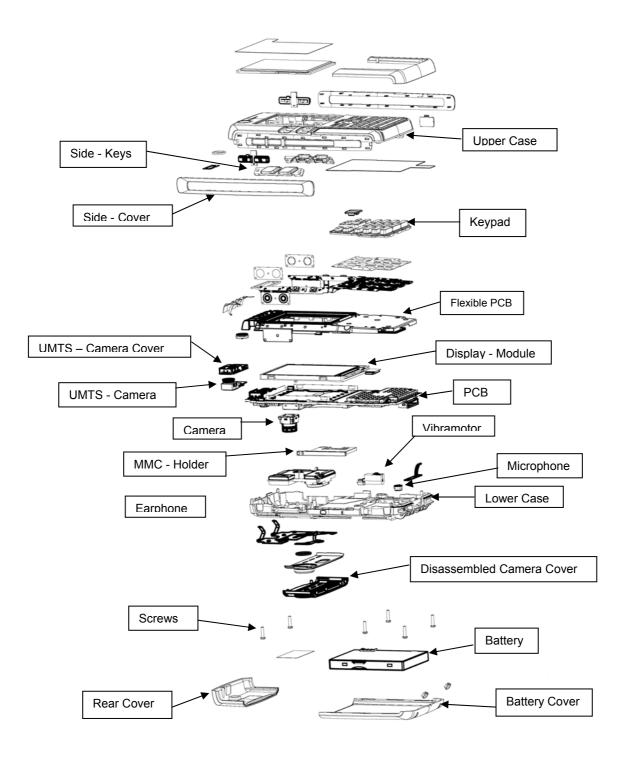

Technical Documentation TD\_Repair\_L1-L3\_SXG75\_R1.2.pdf 05/2006 Page 7 of 60

### 5 Disassembly of SXG75

All repairs as well as disassembling and assembling have to be carried out in an ESD protected environment and with ESD protected equipment/tools. For all activities the international ESD regulations have to be considered.

For more details please check information in c – market <u>https://market.benqmobile.com/SO/welcome.lookup.asp</u> There you can find the document "ESD Guideline".

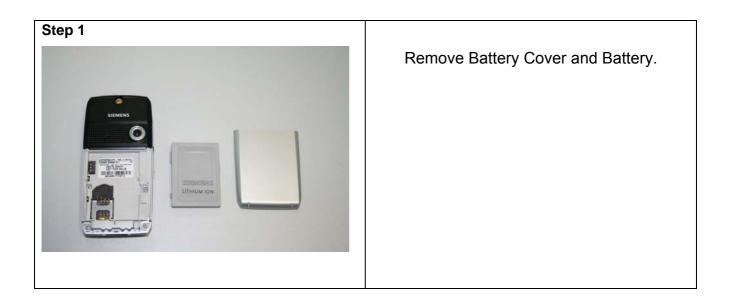

Technical Documentation TD\_Repair\_L1-L3\_SXG75\_R1.2.pdf 05/2006 Page 8 of 60

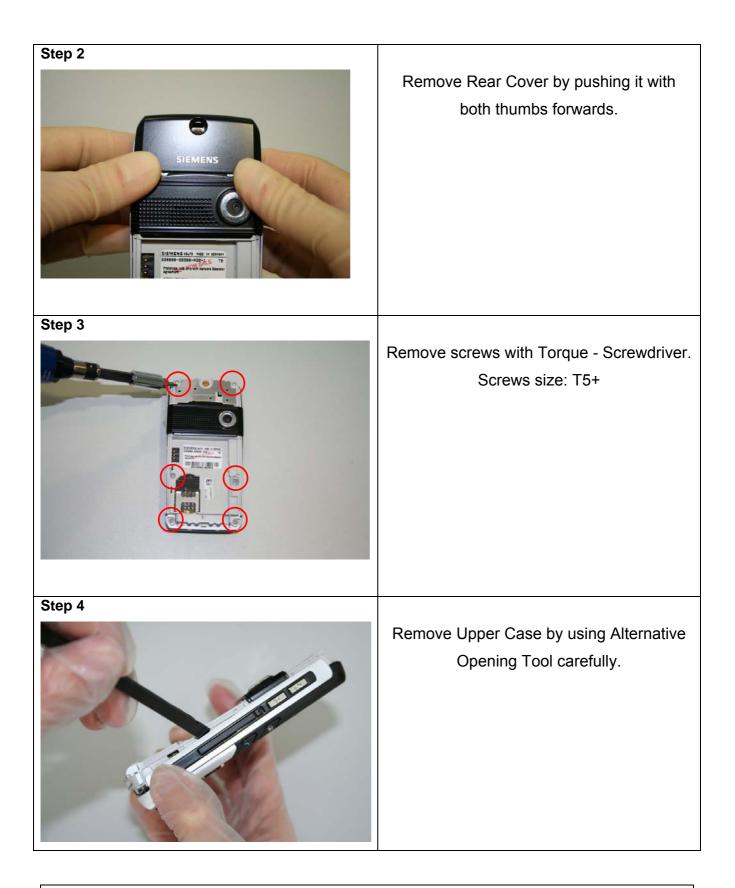

05/2006 Page 9 of 60

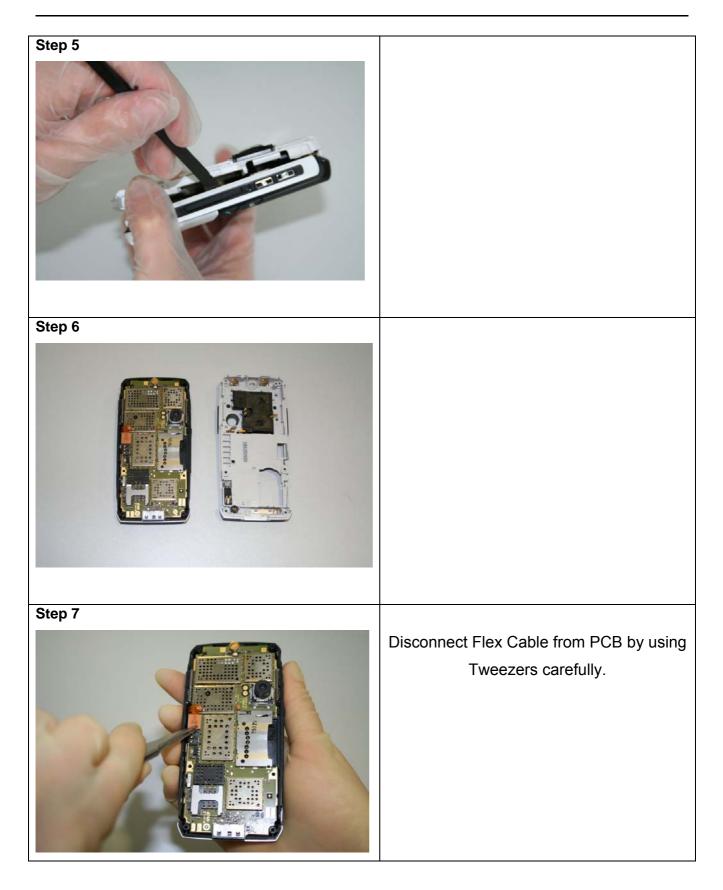

Technical Documentation TD\_Repair\_L1-L3\_SXG75\_R1.2.pdf 05/2006 Page 10 of 60

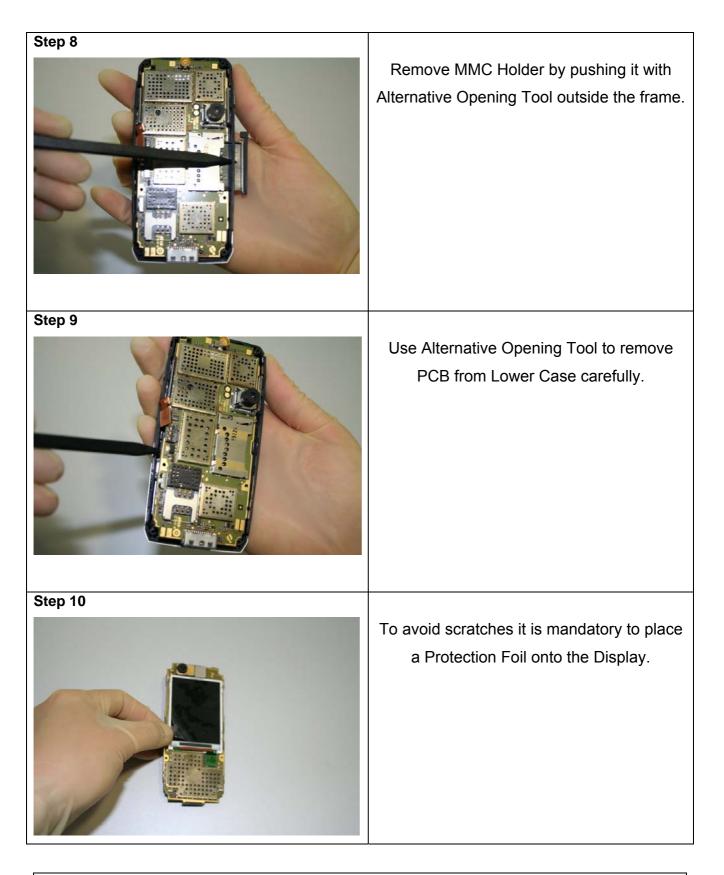

05/2006 Page 11 of 60

| <image/> | Remove Flexible PCB with Alternative<br>Opening Tool carefully.<br>The Loudspeaker is not removable. |
|----------|----------------------------------------------------------------------------------------------------|
| Step 12  |                                                                                                    |
| Step 13  | Remove Side keys by using Tweezers.                                                                  |

05/2006 Page 12 of 60

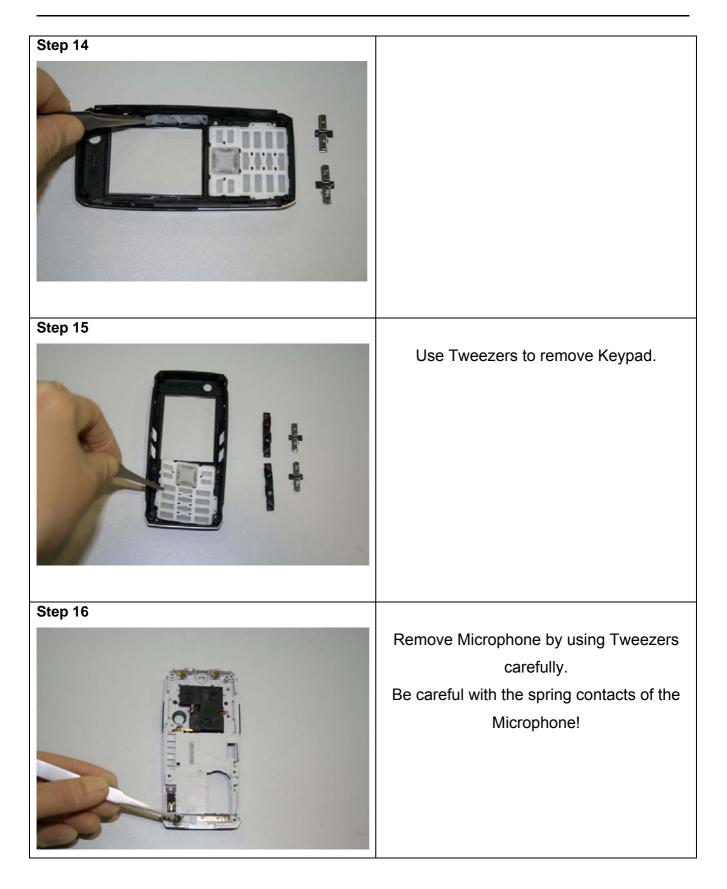

Technical Documentation TD\_Repair\_L1-L3\_SXG75\_R1.2.pdf 05/2006 Page 13 of 60

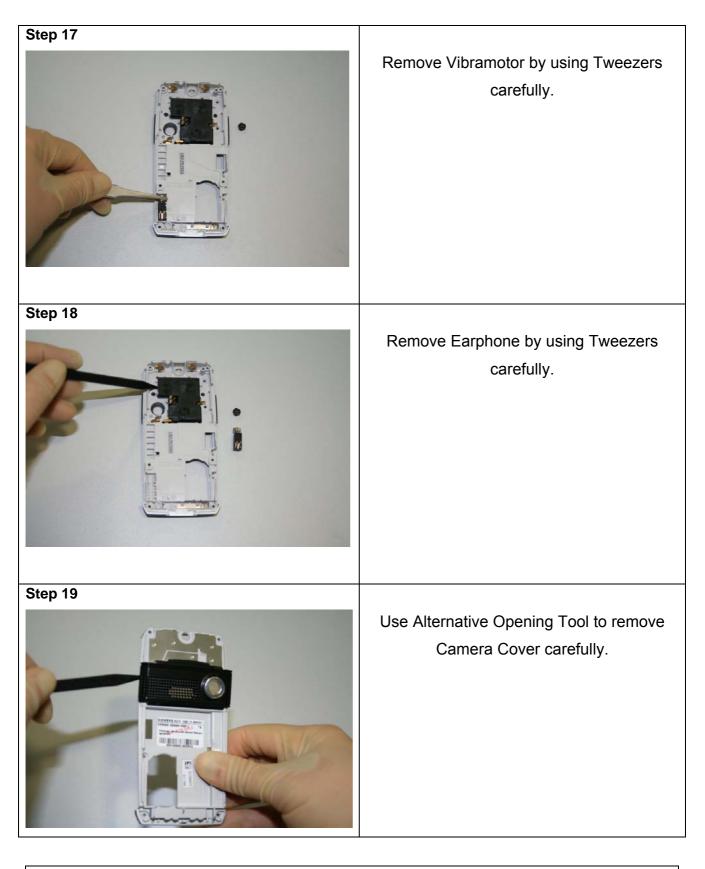

05/2006 Page 14 of 60

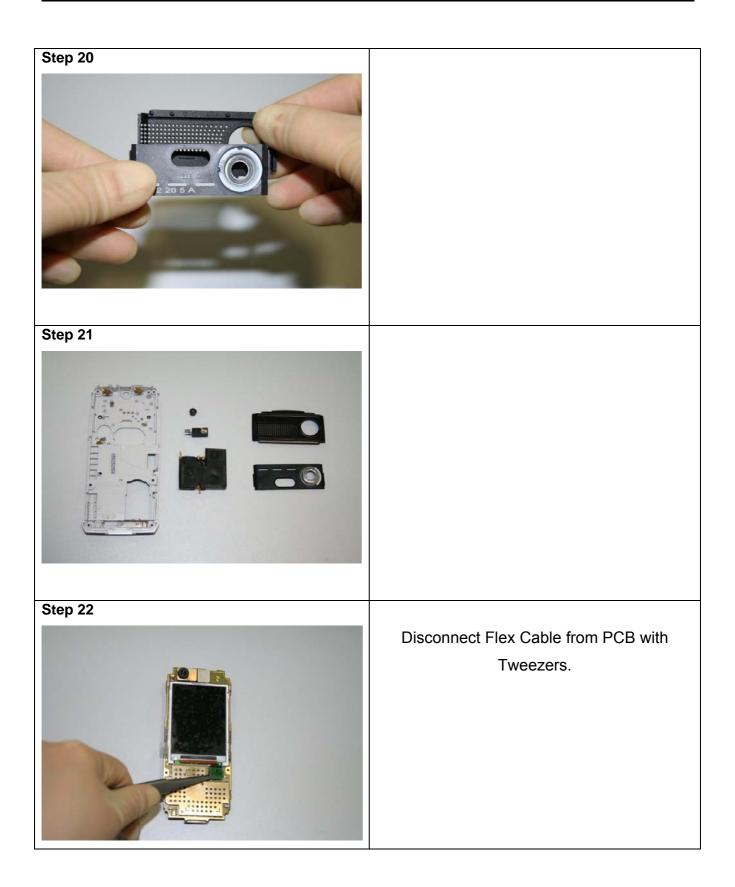

Technical Documentation TD\_Repair\_L1-L3\_SXG75\_R1.2.pdf 05/2006 Page 15 of 60

| <section-header></section-header> | Remove Display from PCB by using<br>Alternative Opening Tool very carefully.                                                                                                    |
|-----------------------------------|----------------------------------------------------------------------------------------------------|
| Step 24                           | Put the Camera Ejector Jig professional<br>through the four edges between the Camera<br>and the Camera Connector. Now push the<br>Ejector Jig and pull out the Camera<br>carefully. |
| Step 25                           | Remove UMTS Camera Cover by using<br>Tweezers carefully.                                                                                                    |
| Technical Documentation           | 05/2006                                                                                                    |
| TD_Repair_L1-L3_SXG75_R1.2.pdf    | Page 16 of 60                                                                                                    |

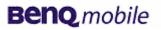

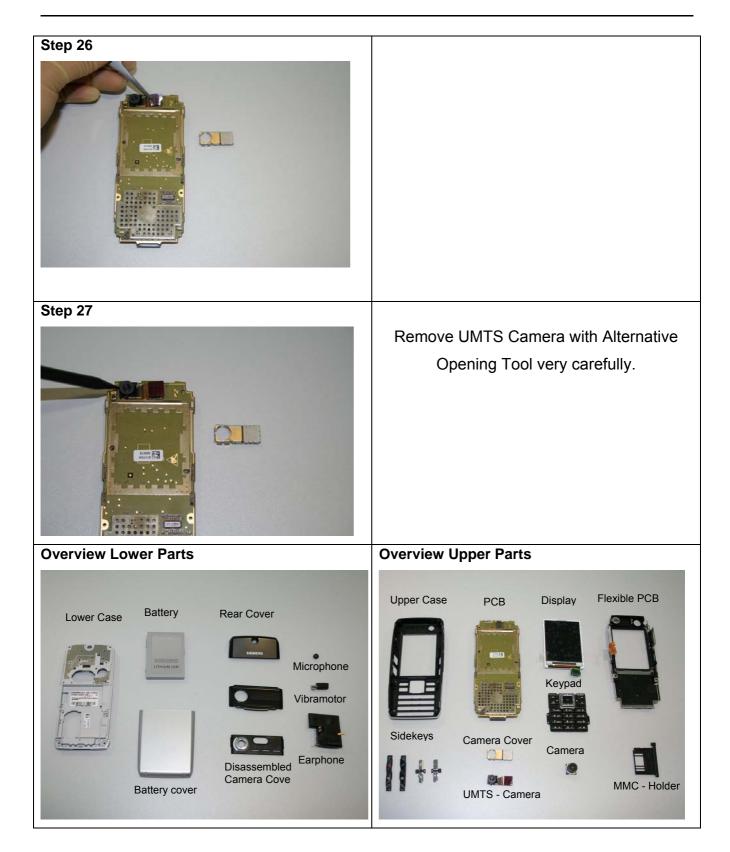

05/2006 Page 17 of 60

### 6 Assembly of SXG75

| Step 1                  |                                                       |
|-------------------------|-------------------------------------------------------|
|                         | Assemble UMTS - Camera by using<br>Tweezers.          |
| Step 2                  |                                                       |
|                         | Connect the UMTS – Camera with PCB by using Tweezers. |
| Step 3                  |                                                       |
|                         | Use Tweezers to assemble Camera Cover.                |
| Technical Documentation | 05/2006                                               |
|                         |                                                       |

TD\_Repair\_L1-L3\_SXG75\_R1.2.pdf

05/2006 Page 18 of 60

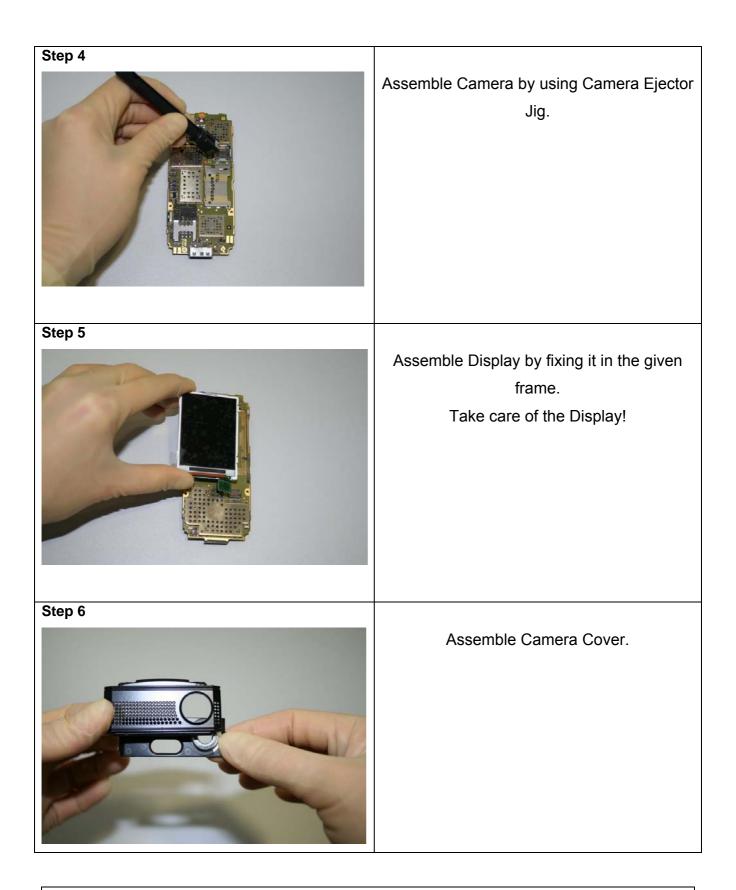

05/2006 Page 19 of 60

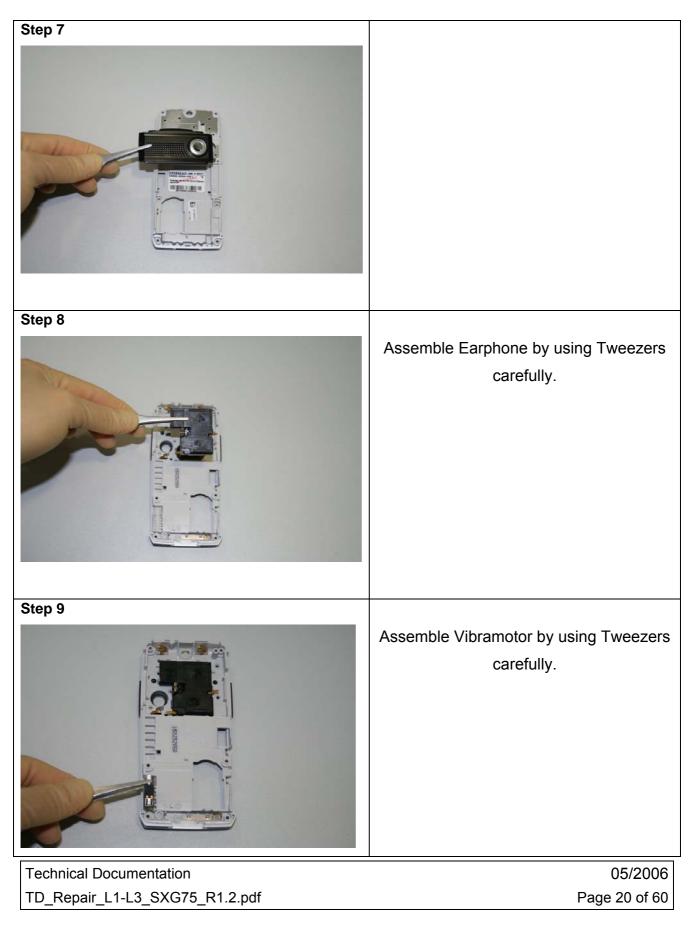

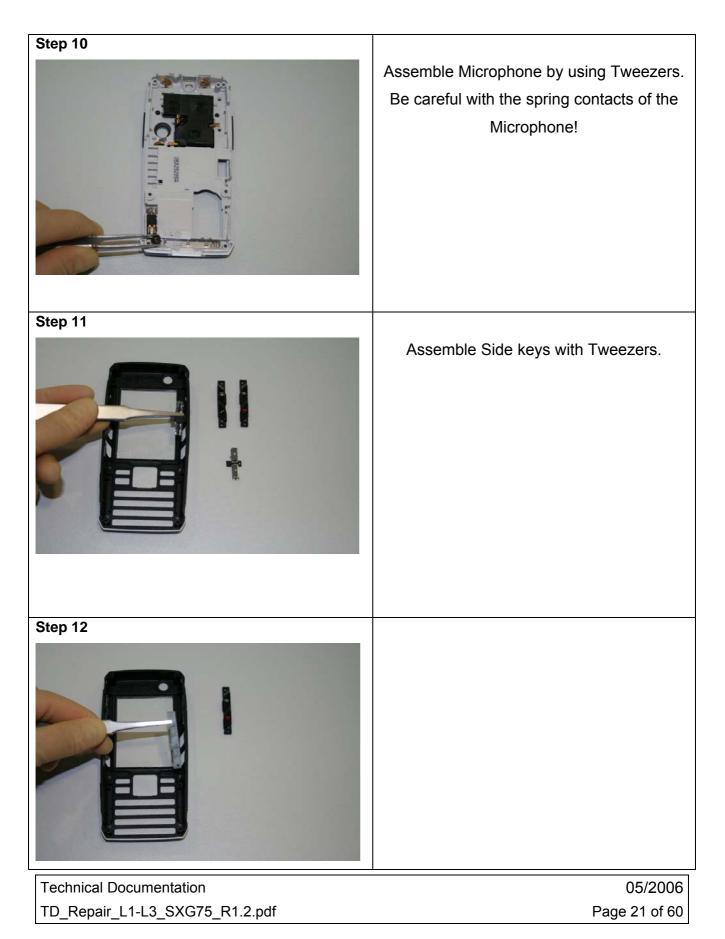

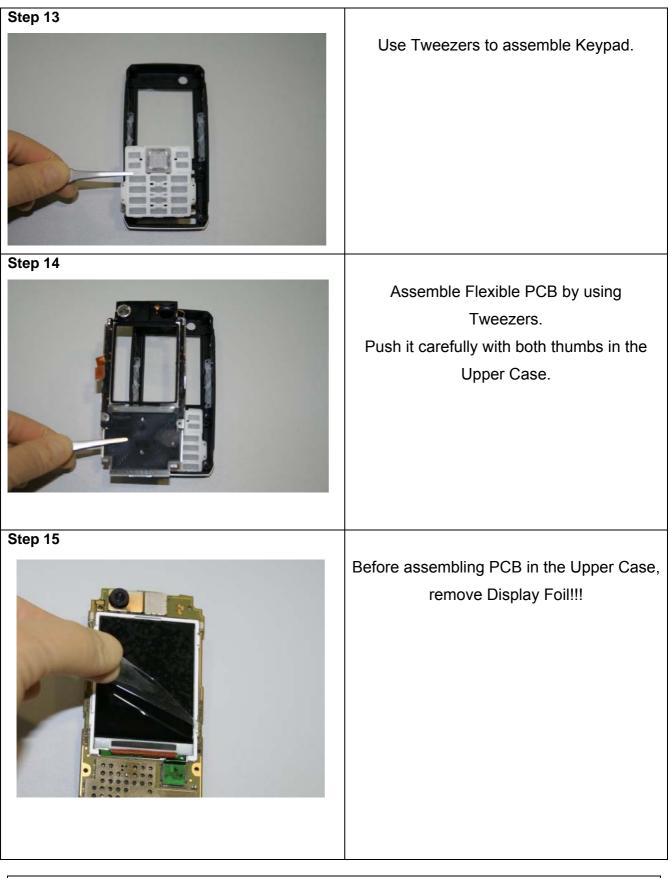

Technical Documentation TD\_Repair\_L1-L3\_SXG75\_R1.2.pdf 05/2006 Page 22 of 60

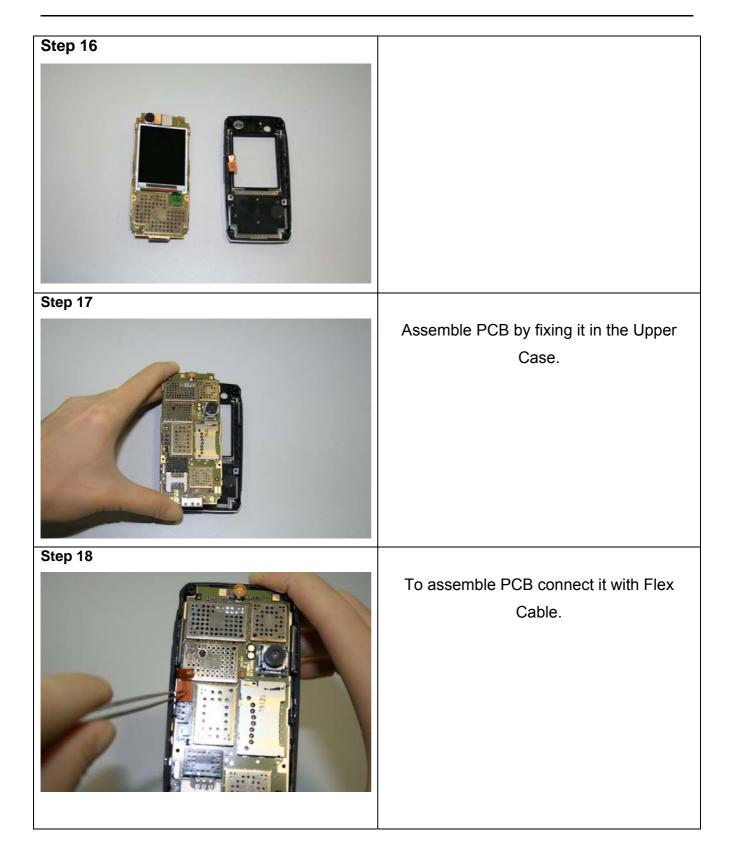

Technical Documentation TD\_Repair\_L1-L3\_SXG75\_R1.2.pdf 05/2006 Page 23 of 60

Release 1.2

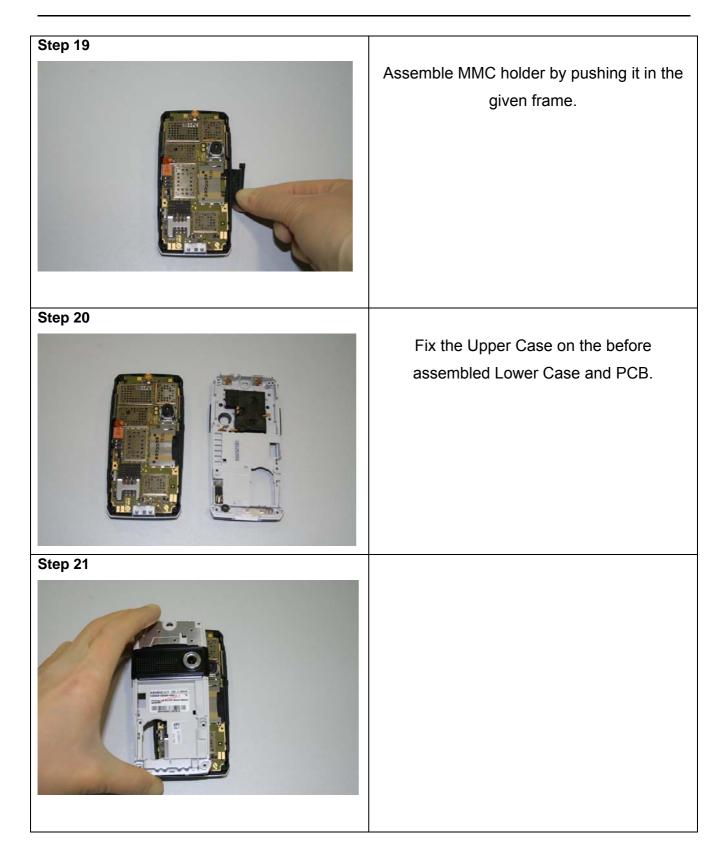

Technical Documentation TD\_Repair\_L1-L3\_SXG75\_R1.2.pdf 05/2006 Page 24 of 60

| Step 22 |                                                |  |
|---------|------------------------------------------------|--|
|         | Place screws by using Torque –<br>Screwdriver. |  |
| 0       | Top screw (Antenna):                           |  |
|         | Screw size: T5+                                |  |
|         | Torque: 17 cNm                                 |  |
|         | Centre/ Bottom screws:                         |  |
|         | Screw size: T5+                                |  |
|         | Torque: 20 cNm                                 |  |
|         |                                                |  |
| Step 23 |                                                |  |
|         | Assemble Rear Cover.                           |  |
| Step 24 | Assemble Battery.                              |  |
|         |                                                |  |
|         |                                                |  |

05/2006 Page 25 of 60

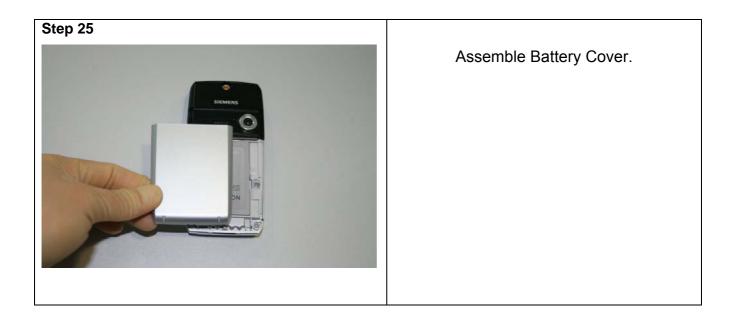

05/2006 Page 26 of 60

### 7 BenQ Service Equipment User Manual

#### Introduction

Every LSO repairing BenQ handset must ensure that the quality standards are observed. BenQ has developed an automatic testing system that will perform all necessary measurements. This testing system is known as:

#### **BenQ Mobile Service Equipment**

• For disassembling / assembling

| Torque – Screwdriver<br>Part Number: F 30032 – P 228 –<br>A1                                |
|---------------------------------------------------------------------------------------------|
| Opening tool<br>(Case opening without<br>destroying)<br>Part Number: F 30032 – P 38 –<br>A1 |
| Alternative Opening tool<br>Part Number: F30032 – P583 –<br>A1                              |
| Tweezers                                                                                    |
| Camera Ejector Tool<br>Professional<br>Part Number: F30032 – P514 –<br>A1                   |

• For testing

All mobile phones have to be tested with the GRT – Software. The service partner is responsible to ensure that all required hardware is available.

For additional Software and Hardware options as well as the supported GRT equipment, please check the GRT User manual.

Technical Documentation TD\_Repair\_L1-L3\_SXG75\_R1.2.pdf 05/2006 Page 27 of 60

### 8 GRT Software: Functionality Configuration

Note: Not implemented in GRT Version 3.x. For Software Update please use the tool 3GSWUP\_FU. Manual and Software are available in the Technical Support section of the C-market.

Sep 1: Select "Settings >> SWUP / JPICS"

| Settings GRM SWUpdate ?   |                 |               |                                       |
|---------------------------|-----------------|---------------|---------------------------------------|
| Equipment<br>LSO/LSP Data |                 |               | MobileInfo                            |
| General                   | LLimit ULimit I | Recult Status | IMEI                                  |
|                           | Conne o conne i | result Status | actual SWVersion                      |
| Swup/JPics                |                 |               | Talktime hh:mm:ss                     |
|                           |                 |               | Operating Time hh:mm:ss               |
|                           |                 |               | Hardware ID                           |
|                           |                 |               | ASIC                                  |
|                           |                 |               | Display                               |
|                           |                 |               | Contrast                              |
|                           |                 |               |                                       |
|                           |                 |               | Error Code                            |
|                           |                 |               |                                       |
|                           |                 |               |                                       |
|                           |                 |               |                                       |
|                           |                 |               | Siemens Phone with S-Gold 💌           |
| Start GoNoGo-Test         |                 | RepairMode    | vsePowerSupply Chk Exit GetMobileInfo |
| actual Error Description  |                 |               |                                       |
| actual Error Description  |                 |               |                                       |
|                           |                 |               |                                       |
|                           |                 |               |                                       |
|                           |                 |               |                                       |
|                           |                 |               |                                       |
|                           |                 |               |                                       |

Step 2: Proceed as follows:

- Select all required Variants you need to repair (click onto the "+" in front of the product name.
- Check Com-Port setting. If necessary change it
- Check speed setting. Select always the lowest speed if your PC does not have a fast serial card
- Enter the value for "JPICS Server Timeout". Be careful, this value defines how long GRT tries to reach the server until you get an error message. Do not select a very long time

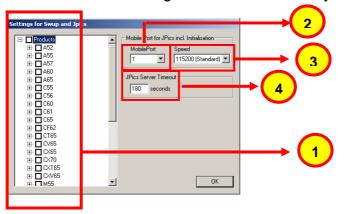

Technical Documentation TD\_Repair\_L1-L3\_SXG75\_R1.2.pdf 05/2006 Page 28 of 60

#### Step 3: Connect to GRM Server

• Choose in the section "GRM" the "Connect to GRM Database" functionality

| ↓ I I I I I I I I I I I I I I I I I I I                                                                                                    |                                                                                                    |
|----------------------------------------------------------------------------------------------------|----------------------------------------------------------------------------------------------------|
| Settions:       Connect to GRM Database.         JARS Functorially       Mobile/nlo         Mpos       Description         Limit       ULimit         Result       Status         Mobile/nlo       IMEI         actual SWVerion       Taktime         Hardware ID       ASIC         Display       Contast         Encr Code       Siemens Phone with S-Gold |                                                                                                    |
| Statt GoNoGo-Test       RepainVode         actual Error Description       Image: Connect GRM Database                                                                                                    |                                                                                                    |
| Username : Mustermann<br>Password : XXXXXXXX                                                                                                    | 1 Enter your GRT-Username and Password into this fields                                                    |
| Connect Protocol Cancel                                                                                                    | 2 Activate always both boxes if you connect to the database. Start with "Connect"                          |
|                                                                                                    |                                                                                                    |
| Configure GRM connection settings                                                                                                    | 3 It you IT infrastructure parameter<br>have changed, use this button to<br>move to the configuration mask |

• End the connection with a click onto the "Exit button" (appearing after successful data exchange)

# GRT Software has now finished all required settings and configuration tasks. All files have been down- and uploaded.

# In dependency of the selected number of mobile phones and variants the volume of transferred date could be (~100MB)

Technical Documentation TD\_Repair\_L1-L3\_SXG75\_R1.2.pdf 05/2006 Page 29 of 60

### 9 GRT Software: Regular Usage

Step 1: Select the section SWUpdate

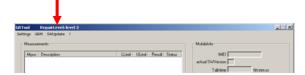

Step 2: Choose the area you want to work with

| SoftwareUpdate Concept |  |  |
|------------------------|--|--|
|                        |  |  |
| OperatorSWUpdate       |  |  |
| Cancel                 |  |  |
|                        |  |  |

#### • Personal Repair

Personal Repair is always accessible. Basis for the decision if a SW-Update is authorised by Siemens is the so called <u>Service Release-Table</u>.

Example: Mobile Phone has already SW50. Service -Release-Table shows SW50

In this case SW-Update is not necessary and therefore not authorised

In any case customer data can be erased on request. (xfs and mapping have to be activated) Of course **JPICS** hardware and authorisation have to be available.

#### • Operator SWAP

This area is only accessible if you are released by the service management to perform SW-Updates for Net-Operators. Basis for the decision if a SW-Update is authorised by Siemens is the so called <u>Master-Table</u>.

Customer data will be erased without any exception and any chance to influence by the user. **JPICS** hardware and authorisation have to be available.

#### • Operator SWUpdate

This area is only accessible if you are released by the service management to perform SW-Updates for Net-Operators. Basis for the decision if a SW-Update is authorised by Siemens is the so called <u>Master-Table</u>.

Like in "Personal Repair" customer data can be erased on request. (xfs and mapping have to be activated) Of course **JPICS** hardware and authorisation have to be available.

Technical Documentation TD Repair L1-L3 SXG75 R1.2.pdf 05/2006 Page 30 of 60

### 9.1 Window explanation

This general explanation is valid for all SW-Update channels (Personal Repair, Operator SWAP, Operator SWUpdate)

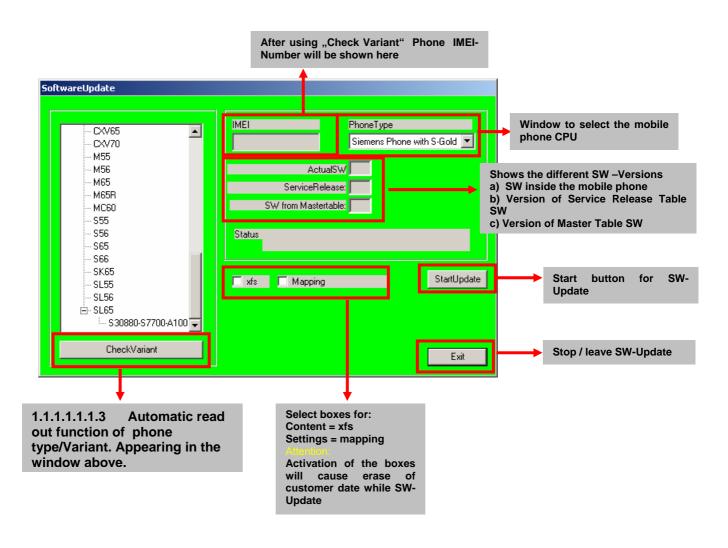

#### **Remarks:**

In case of malfunction please check

- o Is the correct phone type selected
- Is the correct COM-Port selected
- If a variant is missing, move back to Settings select the missing variant and conncet the GRM Server. Then continue with SW-Update.

Technical Documentation TD\_Repair\_L1-L3\_SXG75\_R1.2.pdf 05/2006 Page 31 of 60

### 9.2 Case 1: Personal Repair (green)

**Step 1:** Carry out step 1 - 4 to start SW-Update.

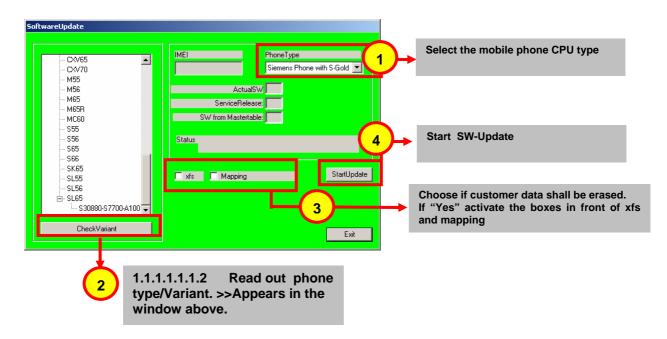

#### Remarks:

- The decision about a Siemens authorised SW-Update depends only on the <u>Service Release-Table</u>.
- The SW which is booted by GRT can be below the SW mentioned in the <u>Service Release Table</u>, if this SW is not released for the Net-Operator
- If **xfs** and **mapping** are activated, GRT will erase in any case the customer data even if the action is cancelled.
- If the user wants to download an other variant then the automatically identified one, he has simply to select an other variant from the list. Afterwards he has to start the SW-Update

Technical Documentation TD\_Repair\_L1-L3\_SXG75\_R1.2.pdf 05/2006 Page 32 of 60

### 9.3 Case 2: Operator SWAP (red)

**Step 1:** Carry out step 1 – 4 to start SW-Update.

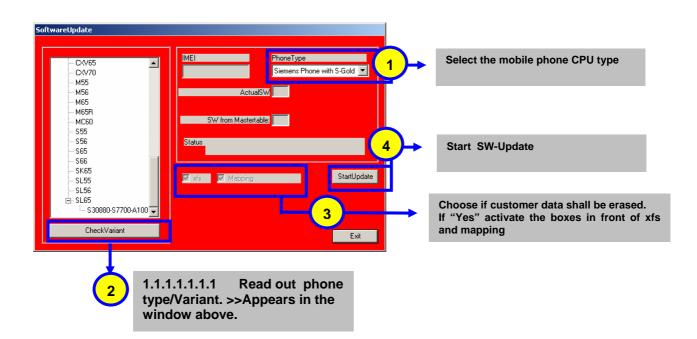

#### **Remarks:**

- The decision about a Siemens authorised SW-Update depends only on the <u>Master-Table</u>.
- The user has no chance to influence the decision
- **Xfs** and **mapping** are always activated there is no chance to deactivate them. GRT will erase in any case the customer data even if the action is cancelled.
- If the user wants to download an other variant then the automatically identified one, he has simply to select an other variant from the list. Afterwards he has to start the SW-Update

Technical Documentation TD\_Repair\_L1-L3\_SXG75\_R1.2.pdf 05/2006 Page 33 of 60

### 9.4 Case 3 Operator SWUpdate (blue)

**Step 1:** Carry out step 1 – 4 to start SW-Update.

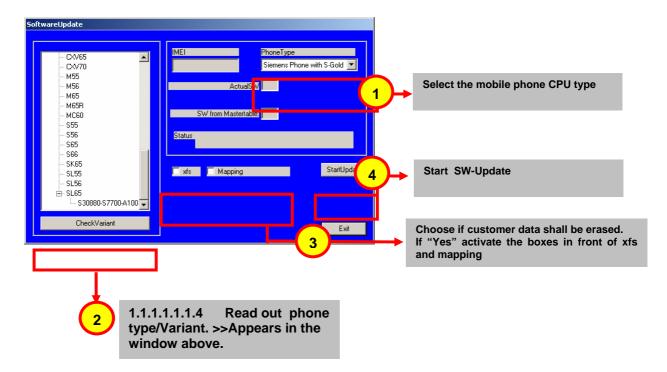

#### **Remarks:**

- The decision about a Siemens authorised SW-Update depends only on the <u>Master-Table</u>.
- The user has no chance to influence the decision
- **Xfs** and **mapping** can be activated on demand. GRT will erase in any case the customer data even if the action is cancelled.
- If the user wants to download an other variant then the automatically identified one, he has simply to select an other variant from the list. Afterwards he has to start the SW-Update

Technical Documentation TD\_Repair\_L1-L3\_SXG75\_R1.2.pdf 05/2006 Page 34 of 60

### **10 JPICS** (Java based Product Information Controlling System)

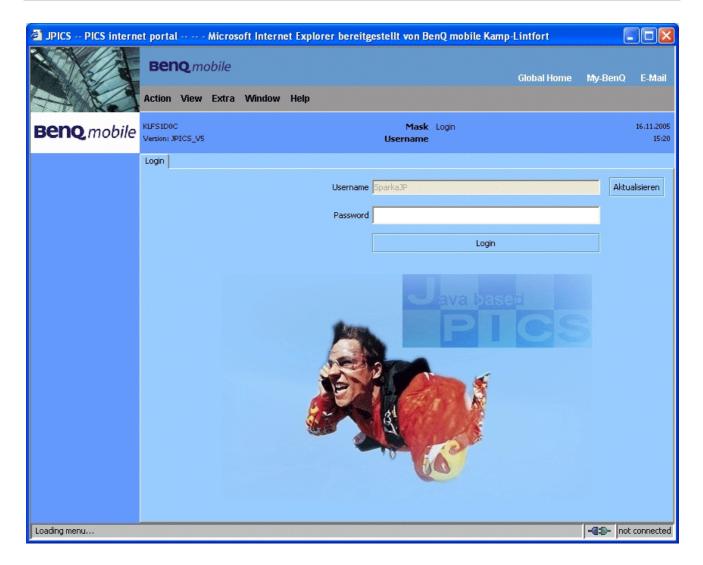

### **Overview**

The following functions are available for the LSO:

- General mobile information
- Generate PINCODE
- Generate SIMLOCK UNLOCK Code
- Print IMEI labels
- Lock, Unlock and Test the BF Bus

Technical Documentation TD\_Repair\_L1-L3\_SXG75\_R1.2.pdf 05/2006 Page 35 of 60

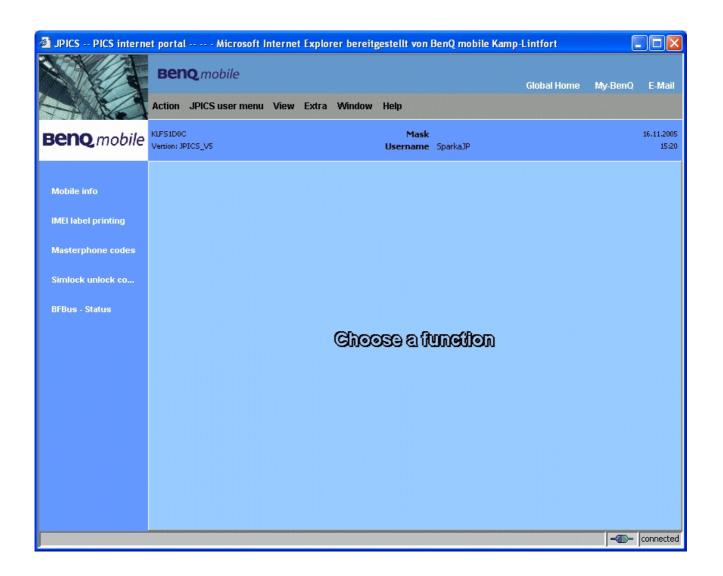

The access to the JPICS server which is located in Kamp – Lintfort is protected by chip card and in addition using secure socket layer (SSL) connection.

The JPICS server is only available for authorized users with a specially coded smart card. These smart cards and the administration of the JPICS web server and the PICS database – server can only be provided by the JPICS – TRUST – Center of the <u>responsible</u> <u>department</u> in Kamp – Lintfort.

In case of any questions or requests concerning smart cards or administration of the databases please ask your responsible BenQ Customer Care Manager.

Technical Documentation TD\_Repair\_L1-L3\_SXG75\_R1.2.pdf 05/2006 Page 36 of 60

## Installation overview

The following installation description assumes that a web browser is already installed. JPICS is tested with the following browsers:

- 1. <u>Internet Explorer</u> Version 5.5 and higher
- 2. <u>Netscape</u> Version 6 and higher

For further information regarding supported browsers, browser version and supported operating systems, see the <u>Sun FAQ's</u>.

Here is a step by step instruction to install all the required components:

#### It is necessary to follow this order!

- 1. Smart Card Reader (Omnikey: Cardman 2020 USB or Cardman 3121 USB)
- 2. <u>CardOS interface</u> (Siemens Version 3.0 B)
- 3. Java Runtime Environment (Sun)
- 4. Java additional components

# Every user is responsible for a proper installation matching the license agreements.

For installation and further access you need the following:

- 1. The JPICS Installation CD
- The Smart Card JPICS. These cards can be ordered via your responsible Customer Care Manager within Siemens or on <u>http://jpics.siemens.com/jpics/admin/request-new\_jpics.jsp</u>
- 3. A supported Smart Card Reader (Omnikey Cardman) in order to access your Smart Card.

<u>Remark:</u> We recommend using Cardman 2020 USB or Cardman 3121 USB. Serial card readers are not supported!!!

Technical Documentation TD\_Repair\_L1-L3\_SXG75\_R1.2.pdf

### **Generate Codes**

In the JPICS application you can choose to generate:

- Masterphone codes
- Simlock Unlock Codes

#### **Masterphone codes**

The Masterphone code is used to unlock blocked mobiles.

**Masterphone codes** can only be supplied for mobiles which have been delivered in a regular manner.

| 🗿 JPICS PICS interne                     | t portal Microsoft Internet Explorer bereitgestellt von BenQ mobile Kamp                                                                                          | -Lintfort   |                     |
|------------------------------------------|----------------------------------------------------------------------------------------------------|-------------|---------------------|
|                                          | Beng mobile<br>Action JPICS user menu View Extra Window Help                                                                                                    | Global Home | My-BenQ E-Mail      |
| Benq.mobile                              | KLFS1D0C Mask Masterphone-Code*<br>Version: 1.0 Username SparkaJP                                                                                                 |             | 16.11.2005<br>15:22 |
| Mobile info                              | Troubleshooting Masterphone-Code                                                                                                    |             |                     |
| IMEI label printing<br>Masterphone codes | IMEI         351630000011691         Execute         DB-Location         Kamp-Lintfort          Mobile data                                                       |             |                     |
| Simlock unlock co                        | Producttype         SL55         Deliverypartnumber         L36880-N4910-A150-31           SW version         000         Partnumber         S30880-54910-A100-53 |             |                     |
| BFBus - Status                           | Warranty Status Normal                                                                                                    |             | SL55                |
|                                          | Deliverynote LC00001579 Deliverydate 15.09.05                                                                                                    |             |                     |
|                                          | Mobile codes Mobile unlock code *#0003*40158737#                                                                                                    |             |                     |
|                                          |                                                                                                    |             |                     |
|                                          |                                                                                                    |             |                     |
|                                          |                                                                                                    |             |                     |
|                                          |                                                                                                    |             |                     |

Technical Documentation TD\_Repair\_L1-L3\_SXG75\_R1.2.pdf 05/2006 Page 38 of 60

#### Simlock – Unlock – Code

The **Simlock – Unlock – Codes** can only be generated if the following conditions are given:

- Mobile must have an active **Simlock** inside.
- The user must be given the authorization to obtain Simlock Unlock Codes for the variant of the operator to which the mobile was delivered last time.

| JPICS PICS internet                    | et portal Microsoft Internet Explorer bereitgestellt von BenQ mobile Kamp-Lintfort                                                        |                     |
|----------------------------------------|----------------------------------------------------------------------------------------------------|---------------------|
|                                        | BENQ mobile<br>Global Home<br>Action JPICS user menu View Extra Window Help                                                               | My-BenQ E-Mail      |
| Beng mobile                            | KLFS1D0C     Mask     Simlock-Unlock-Code       Version: 1.0     Username     SparkaJP                                                    | 16.11.2005<br>15:23 |
| Mobile info<br>IMEI label printing     | Simlock-Unlock-Code Get information for given IMEI IMEI 350673547180612 Execute DB-Location Kamp-Lintfort                                 |                     |
| Masterphone codes<br>Simlock unlock co | Mobile data Producttype C45 Deliverypartnumber L36680-55100-X139-15                                                                       |                     |
| BFBus - Status                         | SW version     049     Partnumber     \$30880-\$5100-A139-14       Warranty     21.08.05     Status     Normal                            | C45                 |
|                                        | Delivery information Deliverynote 0066015319 Deliverydate 22,08.03                                                                        |                     |
|                                        | Mobile codes       Networkcode       S. Providercode       S. Providercode                                                                |                     |
|                                        | S. Provider Mastercode     S. Provider Mastercode       SIM-Mastercode     SIM-Reeanablecode       Corporatecode     Corporate Mastercode |                     |
|                                        | Corporate Mastercode         Corporate Mastercode           Network Subnet Code         Network Subnet Mastercode                         |                     |
|                                        |                                                                                                    |                     |
|                                        |                                                                                                    | -Connected          |

Technical Documentation TD\_Repair\_L1-L3\_SXG75\_R1.2.pdf 05/2006 Page 39 of 60

## **Printing IMEI label**

The module "**printing IMEI label**" offers the possibility to re-print IMEI labels for mobiles again.

| 🗿 JPICS PICS interne                                                                           | et portal Microsoft Internet Explorer bereitgestellt von BenQ mobile Kamp-L           | Lintfort    |                     |
|------------------------------------------------------------------------------------------------|---------------------------------------------------------------------------------------|-------------|---------------------|
|                                                                                                | Beng mobile<br>Action JPICS user menu View Extra Window Help                          | Global Home | My-BenQ E-Mail      |
| Benq.mobile                                                                                    | KLFS1D0C     Mask     Reprint IMEI Label       Version: 1.4     Username     SparkaJP |             | 16.11.2005<br>15:24 |
| Mobile info<br>IMEI label printing<br>Masterphone codes<br>Simlock unlock co<br>BFBus - Status | Reprint IMEI Label                                                                    | -Lintfort   |                     |
|                                                                                                |                                                                                       |             |                     |

You are able to print 1 label in just one step.

To prevent that misaligned labels are being printed, the setting "Print test labels =  $\checkmark$ " is activated by default. After having printed a well aligned test label you can uncheck the setting and print the correct label.

### Hint:

For correct printing of IMEI labels you must have a **Zebra – label printer** with special material that fits for label printing. This printer has to be connected to local LPT1 printer port (also see Installation of IMPRINT) and MUST feature a printing resolution of 300dpi.

Technical Documentation TD\_Repair\_L1-L3\_SXG75\_R1.2.pdf

## 11 International Mobile Equipment Identity, IMEI

The mobile equipment is uniquely identified by the International Mobile Equipment Identity, IMEI, which consists of 15 digits. Type approval granted to a type of mobile is allocated 6 digits. The final assembly code is used to identify the final assembly plant and is assigned with 2 digits. 6 digits have been allocated for the equipment serial number for manufacturer and the last digit is spare.

The part number for the SXG75 is S30880-8900-#xxx where the last for letters specify the housing and software variant.

SXG75 series IMEI label is accessible by removing the battery.

Re – use of IMEI label is possible by using a hair – dryer to remove the IMEI label.

On this IMEI label, BenQ has also includes the data code for production or service, which conforms to the industrial standard DIN EN 60062. The data code comprises of 2 characters: first character denotes the **year** and the second character denotes the **month**.

For example: S5

| CODE | Year | Month | CODE |
|------|------|-------|------|
| Р    | 2002 | MARCH | 3    |
| R    | 2003 | APRIL | 4    |
| S    | 2004 | ΜΑΥ   | 5    |
| Т    | 2005 | JUNE  | 6    |
| U    | 2006 | JULY  | 7    |

To display the IMEI number, exit code and SW/HW version, key: \* # 0 6 #

| Technical Documentation        | 05/2006       |
|--------------------------------|---------------|
| TD_Repair_L1-L3_SXG75_R1.2.pdf | Page 41 of 60 |

## **12 General Testing Information**

#### **General Information**

The technical instruction for testing GSM mobile phones is to ensure the best repair quality.

#### Validity

This procedure is to apply for all from Siemens AG authorized level 2 up to 2.5e workshops.

#### Procedure

All following checks and measurements have to be carried out in an ESD protected environment and with ESD protected equipment/tools. For all activities the international ESD regulations have to be considered.

Get delivery:

- Ensure that every required information like fault description, customer data a.s.o. is available.
- > Ensure that the packing of the defective items is according to packing requirements.
- Ensure that there is a description available, how to unpack the defective items and what to do with them.

Enter data into your database:

(Depends on your application system)

- Ensure that every data, which is required for the IRIS-Reporting is available in your database.
- > Ensure that there is a description available for the employees how to enter the data.

Incoming check and check after assembling:

#### **!! Verify the customers fault description!!**

- After a successful verification pass the defective item to the responsible troubleshooting group.
- If the fault description can not be verified, perform additional tests to save time and to improve repair quality.
  - Switch on the device and enter PIN code if necessary unblock phone.
  - Check the <u>function</u> of all **keys** including **side keys**.
  - Check the **display** for error in <u>line and row</u>, and for <u>illumination</u>.
  - Check the **ringer/loudspeaker** acoustics by individual validation.
  - Perform a **GSM Test** as described on page 36.

Check the storage capability:

- > Check internal resistance and capacity of the battery.
- > Check battery charging capability of the mobile phone.
- > Check charging capability of the power supply.
- > Check current consumption of the mobile phone in different mode.

Visual inspection:

- > Check the entire board for liquid damages.
- > Check the entire board for electrical damages.
- > Check the housing of the mobile phone for damages.

SW update:

Carry out a software update and data reset according to the master tables and operator/customer requirements.

#### **Repairs:**

The disassembling as well as the assembling of a mobile phone has to be carried out by considering the rules mentioned in the dedicated manuals. If special equipment is required the service partner has to use it and to ensure the correct function of the tools.

If components and especially soldered components have to be replaced all rules mentioned in dedicated manuals or additional information e.g. service information have to be considered

Technical Documentation TD Repair L1-L3 SXG75 R1.2.pdf 05/2006 Page 43 of 60

#### GSM Test:

## With the availability of the GRT Test /Alignment software, this tool has to be used to perform the outgoing test!

>Connect the mobile/board via internal antenna (antenna coupler) and external antenna (car cradle/universal antenna clip) to a GSM tester

>Use a Test SIM

For Triple Band phones use a separate test case, if the test software allows only one handover. Skip the GSM Band test cases if not performed by the mobile phone

| example: | 1. Test file | Band 1 = GSM900 / Band 2 = GSM1800 |
|----------|--------------|------------------------------------|
|          | 2. Test file | Band 1 = GSM1900                   |

#### Internal Antenna

| est | case                                                  | Parameter                                                                                          | Measurements                                                                                                    | Limits                                   |
|-----|-------------------------------------------------------|----------------------------------------------------------------------------------------------------|----------------------------------------------------------------------------------------------------|------------------------------------------|
| 1   | Location Update                                       | • GSM Band 1<br>• BS Power = -55 dBm<br>• middle BCCH                                              | Display check                                                                                                    | <ul> <li>individual<br/>check</li> </ul> |
| 2   | Call from BS                                          | <ul> <li>low TCH</li> <li>highest PCL</li> <li>BS Power = -75 dBm</li> <li>middle BCCH</li> </ul>  | Ringer/Loudspeaker<br>check                                                                                                    | • individual check                       |
| 3   | TX GSM Band 1                                         | <ul> <li>low TCH</li> <li>highest PCL</li> <li>BS Power = -75 dBm</li> <li>middle BCCH</li> </ul>  | Frequency Error     Phase Error RMS     Phase Error Peak     Average Power     Power Time Template                                         | GSM Spec.                                |
| 4   | Handover to GSM Band 2<br>Including Handover<br>Check |                                                                                                    |                                                                                                    |                                          |
| 5   | TX GSM Band 2                                         | <ul> <li>low TCH</li> <li>highest PCL0</li> <li>BS Power = -75 dBm</li> <li>middle BCCH</li> </ul> | <ul> <li>Frequency Error</li> <li>Phase Error RMS</li> <li>Phase Error Peak</li> <li>Average Power</li> <li>Power Time Template</li> </ul> | GSM Spec.                                |
| 6   | Call relaese from BS                                  |                                                                                                    |                                                                                                    |                                          |

Technical Documentation TD\_Repair\_L1-L3\_SXG75\_R1.2.pdf 05/2006 Page 44 of 60

| Ext | ernal Antenna                                         |                                                                                                    |                                                                                                    |                    |
|-----|-------------------------------------------------------|----------------------------------------------------------------------------------------------------|----------------------------------------------------------------------------------------------------|--------------------|
| 7   | Call from MS                                          | • GSM900<br>• high TCH<br>• second highest PCL<br>• BS Power = -75 dBm<br>• middle BCCH                   | Keyboard check                                                                                                    | • individual check |
| 8   | TX GSM Band 1                                         | <ul> <li>high TCH</li> <li>second highest PCL</li> <li>BS Power = -75 dBm</li> <li>middle BCCH</li> </ul> | <ul> <li>Frequency Error</li> <li>Phase Error RMS</li> <li>Phase Error Peak</li> <li>Average Power</li> <li>Power Time Template</li> </ul> | GSM Spec.          |
| 9   | RX GSM Band 1                                         | <ul> <li>high TCH</li> <li>BS Power = -102 dBm</li> <li>50 Frames</li> <li>middle BCCH</li> </ul>         | RX Level     RX Qual     BER Class lb     BER Class II     BER Erased Frames                                                               | GSM Spec.          |
| 10  | Handover to GSM Band 2<br>Including Handover<br>Check |                                                                                                    |                                                                                                    |                    |
| 11  | TX GSM Band 2                                         | <ul> <li>high TCH</li> <li>second highest PCL</li> <li>BS Power = -75 dBm</li> <li>middle BCCH</li> </ul> | <ul> <li>Frequency Error</li> <li>Phase Error RMS</li> <li>Phase Error Peak</li> <li>Average Power</li> <li>Power Time Template</li> </ul> | GSM Spec.          |
| 12  | RX GSM Band2                                          | <ul> <li>high TCH</li> <li>BS Power = -102 dBm</li> <li>50 Frames</li> <li>middle BCCH</li> </ul>         | RX Level     RX Qual     BER Class lb     BER Class II     BER Erased Frames                                                               | GSM Spec.          |
| 13  | Call relaese from MS                                  |                                                                                                    |                                                                                                    |                    |

### Final Inspection:

The final inspection contains:

- 1) A 100% network test (location update, and set up call).
- 2) Refer to point 3.3.
- 3) A random sample checks of:
  - Data reset (if required)
  - Optical appearance
  - complete function
- 4) Check if PIN-Code is activated (delete the PIN-Code if necessary).

Basis is the international standard of **DIN ISO 2859**. Use Normal Sample Plan Level II and the Quality Border 0,4 for LSO. **Remark**: All sample checks must be documented.

Technical Documentation

TD\_Repair\_L1-L3\_SXG75\_R1.2.pdf

## **Benq** mobile

#### WCDMA Test:

## With the availability of the GRT Test /Alignment software, this tool has to be used to perform the outgoing test!

>Connect the mobile/board via internal antenna (antenna coupler) and external antenna

(car cradle/universal antenna clip) to a WCDMA tester

>Use a Test USIM

| Inte | rnal Antenna            |                              |                                                                                                    |                  |
|------|-------------------------|------------------------------|----------------------------------------------------------------------------------------------------|------------------|
|      |                         |                              | <u> </u>                                                                                                    | h                |
| Test | case                    | Parameter                    | Measurements                                                                                                    | Limits           |
| 1    | Location Update         | Band 1                       |                                                                                                    |                  |
| 2    | Call from NodeB         |                              |                                                                                                    |                  |
| 3    | WCDMA TX Test           | • UARFCN 10750<br>• ULTA -30 | <ul> <li>Peak Power (dBm)</li> <li>Magnitude Error RMS</li> <li>EVM RMS</li> <li>Phase Error RMS</li> <li>Frequence Error Average</li> </ul> | • WCDMA Spec.    |
| 4    | Call relaese from NodeB |                              | · · · · · · · · · · · · · · · · · · ·                                                                                                    |                  |
| Exte | ernal Antenna           |                              |                                                                                                    |                  |
| 5    | Call from UE            |                              |                                                                                                    |                  |
| 6    | Audio Test              |                              | Audio Loop                                                                                                    | Individual check |
| 7    | WCDMA TX Min Power      |                              | <ul> <li>Peak Power (dBm)</li> <li>Magnitude Error RMS</li> <li>EVM RMS</li> <li>Phase Error RMS</li> <li>Frequence Error Average</li> </ul> | WCDMA Spec       |
| 8    | WCDMA TX Max Power      |                              | Peak Power (dBm)     Magnitude Error RMS     EVM RMS     Phase Error RMS     Frequence Error Average                                         | WCDMA Spec       |
| 9    | Call relaese from NodeB |                              |                                                                                                    |                  |
| 10   | Test RX BER             | • UARFCN 10750<br>• ULTA -30 | Bit Error Rate     Block Error Rate                                                                                                    | WCDMA Spec       |

## Annex 1

Test SIM Card

There are two different "Test SIM Cards" in use:

1) Test SIM Card from the company "ORGA"

| Pin 1 number: | 0000     |
|---------------|----------|
| PUK 1 :       | 12345678 |
| Pin 2 number: | 0000     |
| PUK 2 :       | 23456789 |

#### 2) Test SIM Card from the company "T-D1"

| Pin 1 number: | 1234     |
|---------------|----------|
| PUK :         | 76543210 |

| Pin 2 number: | 5678     |
|---------------|----------|
| PUK 2 :       | 98765432 |

## Annex 2

#### **Battery Date Code overview**

| Varta<br>Date code example →<br>Year (N:2001, O:2002)<br>Month (1:Jan, 2:Feb,9:Sep, O:Oct, N:Nov, D:Dec)<br>Revision Letter (A, B,)           |                  | Supplier Code<br>(Maker's marking) |
|----------------------------------------------------------------------------------------------------|------------------|------------------------------------|
| Hitachi / Maxwell<br>Date code example<br>Year (N:2001, O:2002)<br>Month (1:Jan, 2:Feb,9:Sep, O:Oct, N:Nov, D:Dec)<br>Revision Letter (A, B,) | <u>N 9 A MX</u>  | Supplier Code<br>(Maker's marking) |
| Sanyo<br>Date code example →<br>Year (N:2001, O:2002)<br>Month (1:Jan, 2:Feb,9:Sep, O:Oct, N:Nov, D:Dec)<br>Revision Letter (A, B,)           | <u>N 9 A SY</u>  | Supplier Code<br>(Maker's marking) |
| NEC<br>Date code example →<br>Year (N:2001, O:2002)<br>Month (1:Jan, 2:Feb,9:Sep, O:Oct, N:Nov, D:Dec)<br>Revision Letter (A, B,)             | <u>N 8 A NT</u>  | Supplier Code<br>(Maker's marking) |
| Panasonic<br>Date code example →<br>Year (N:2001, O:2002)<br>Month (1:Jan, 2:Feb,9:Sep, O:Oct, N:Nov, D:Dec)<br>Revision Letter (A, B,)       | <u>o n a pan</u> | Supplier Code<br>(Maker's marking) |
| Sony<br>Date code example →<br>Year (O:2002, P:2003)<br>Month (1:Jan, 2:Feb,9:Sep, O:Oct, N:Nov, D:Dec)<br>Revision Letter (A, B,)            |                  | Supplier Code<br>(Maker's marking) |

Technical Documentation TD\_Repair\_L1-L3\_SXG75\_R1.2.pdf 05/2006 Page 48 of 60

## 13 Introduction of Service Repair Documentation Level 3 – SXG75

## 13.1 Purpose

This Service Repair Documentation is intended to support Service partners to carry out repairs on BenQ repair level 3. The described failures shall only be repaired in BenQ authorized local workshops.

The level 3 (former Level 2.5light) partners are obliged to repair level 3 classified boards, up to their repair level, under consideration of this repair instruction.

All repairs have to be carried out in an ESD protected environment and with ESD protected equipment/tools. For all activities the international ESD regulations have to be considered.

Assembling/disassembling has to be done according to the latest CF110 Level 1-2 repair documentation. It has to be ensured that every repaired mobile Phone is checked according to the latest released General Test Instruction document (both documents are available in the Technical Support section of the C-market).

Check at least weekly C-market for updates and consider all CF110 related Customer Care Information

SXG75 Partnumber on IMEI label: S30880-S8900-#xxx

, while # may be any letter (A-Z) and xxx may be any number from 100, 101, 102....

## Scrap Handling: All Scrap information given in this manual are related to the SCRAP-Rules and instructions.

Attention: Consider the new "LEAD-FREE" soldering rules (available in the communication market), avoid excessive heat.

### 13.2 Scope

This document is the reference document for all BenQ mobile authorised Service Partners which are released to repair BenQ mobile phones up to level 2.5 light.

### **13.3 Terms and Abbreviations**

Technical Documentation TD Repair L1-L3 SXG75 R1.2.pdf

## 14 List of available level 3 (basic) parts

(according to Component Matrix V1.19 - check C-market for updates)

| Product | ID    | Order Number      | Description CM                  |
|---------|-------|-------------------|---------------------------------|
| SXG75   | V2100 | L36197-F5008-F492 | IRDA 115.2 KBIT                 |
| SXG75   | X100  | L36334-Z93-C303   | IO-JACK SLIM 12-POL             |
| SXG75   | X1100 | L36334-Z97-C213   | CONNECTOR BATTERY 3-POL         |
| SXG75   | X1400 | L50634-Z97-C348   | CONNECTOR RS-MMC-READER X75     |
| SXG75   | X1500 | L36334-Z97-C337   | CONNECTOR SIM CARD READER K1    |
| SXG75   | X1900 | L36197-F5008-F341 | CONNECTOR BOARD TO BOARD 20-POL |
| SXG75   | X1901 | L50634-Z97-C379   | CONNECTOR CAMERA-SOCKET         |
| SXG75   | X200  | L36334-Z93-C297   | CONNECTOR ANTENNA 6mm           |
| SXG75   | X2000 | L50697-F5008-F288 | BOARD TO BOARD 16-POL 0,5MM     |
| SXG75   | X2201 | L50634-Z97-C340   | BOARD TO BOARD 30-POL           |

## **15 Hardware requirements**

(according to General soldering information V1.3 - check C-market for updates)

Jigs, Tools and working materials for all described repairs:

- hot air blower
- soldering gun
- tweezers
- flux
- solder
- SXG75 dome sheet jig

## 16 SXG75 Board layout

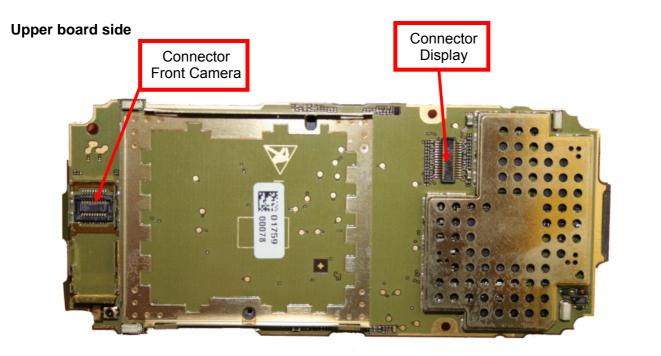

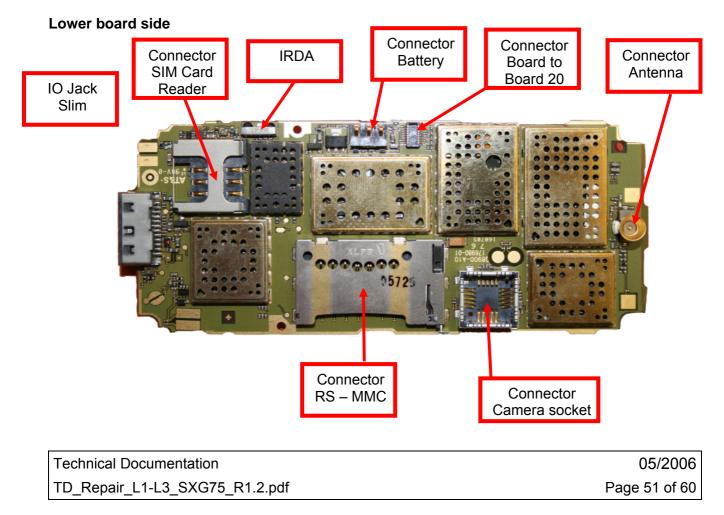

#### **SIM Card Problems** 17

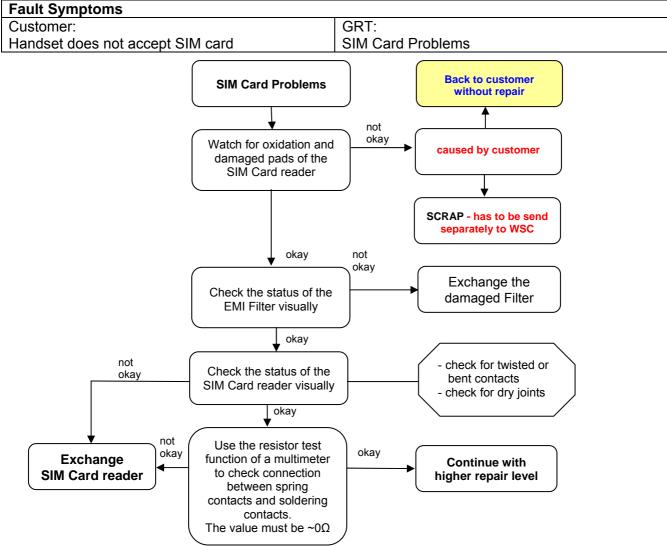

Connector SIM Card Reader

Use soldering iron to remove defective component. Avoid excessive heat! Watch surrounding components! Resolder new component afterwards. L50634-Z97-C406

E-commerce order number:

CONNECTOR SIM CARD READER R65 (B) E-commerce order name:

Soldering temperature: ~ 360°C TIP Temp.

**Technical Documentation** TD Repair L1-L3 SXG75 R1.2.pdf

05/2006 Page 52 of 60

## **18 IO Connector Problems**

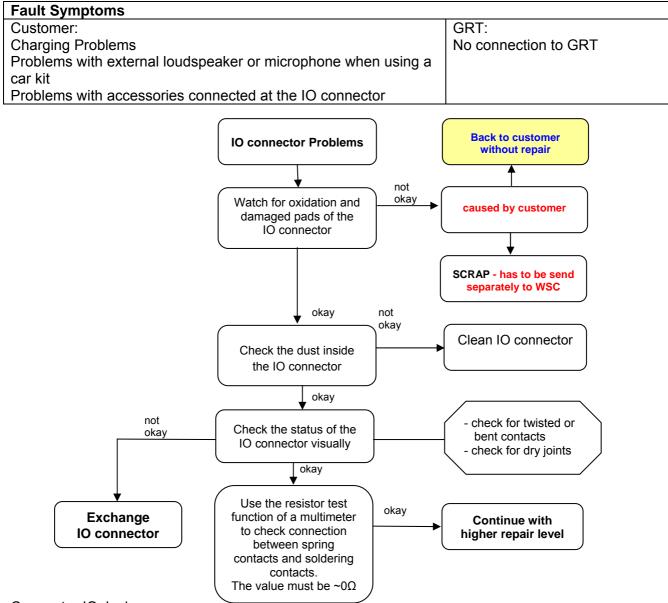

#### Connector IO Jack

Use soldering iron to remove defective component. Avoid excessive heat! Watch surrounding components! Resolder new component afterwards.

| E-commerce order number:<br>E-commerce order name:<br>Soldering temperature: | L36334-Z93-C303<br>IO-JACK SLIM 12-POL<br>~ 360°C TIP Temp.                                                                                                 |               |
|------------------------------------------------------------------------------|----------------------------------------------------------------------------------------------------|---------------|
| IRIS Diagnose Code:                                                          | 46100 Interface/Charging Connector/Mechanical Dama<br>47300 Interface/Data Interface/Mechanical Damage<br>4B100 Interface/Headset Connector/Mechanical Dama | •             |
| Technical Documentation                                                      |                                                                                                    | 05/2006       |
| TD_Repair_L1-L3_SXG75_                                                       | R1.2.pdf                                                                                                    | Page 53 of 60 |

### Important additional soldering hints

The MMC Reader is located on the opposite of the SLIM-Lumberg connector. Therefore the risk to damage the plastic material of this MMC-Reader is potentially high if excessive heat is used while removal or soldering of the SLIM-Lumberg connector.

Please follow these instructions:

- a) Remove the SLIM-Lumberg connector with a soldering iron and Desolder Wick
- b) Clean the Pads afterwards
- c) Solder the new connecter by using soldering iron under consideration of the max. allowed temperature range.

#### Samples of critical area:

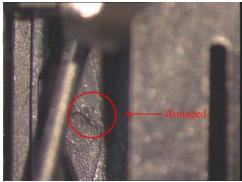

Lock mechanism damaged

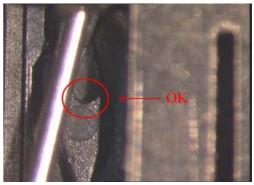

Lock mechanism OK

Technical Documentation TD\_Repair\_L1-L3\_SXG75\_R1.2.pdf 05/2006 Page 54 of 60

## **19 B to B connector Problems**

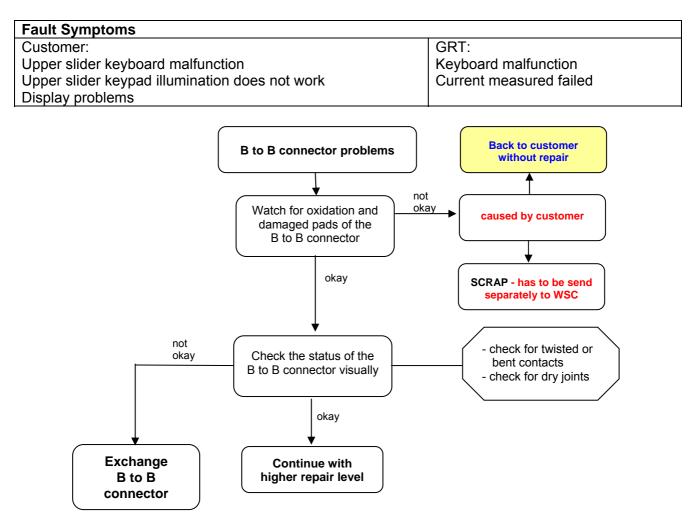

#### Connector Board to Board

Use hot air blower to remove defective component. Avoid excessive heat! Watch surrounding components! Resolder new component afterwards.

| E-commerce order number: | L50634-Z97-C340                                                                                           |
|--------------------------|----------------------------------------------------------------------------------------------------|
| E-commerce order name:   | BOARD TO BOARD 30-POL                                                                                     |
| Soldering temperature:   | ~ 360°C TIP Temp.                                                                                         |
| IRIS Diagnose Code:      | 32100 Keys / Main / No Function<br>32200 Keys / Main / Reduced Functionality<br>36000 Keys / Illumination |

Technical Documentation TD\_Repair\_L1-L3\_SXG75\_R1.2.pdf 05/2006 Page 55 of 60

## 20 Battery Connector Problems

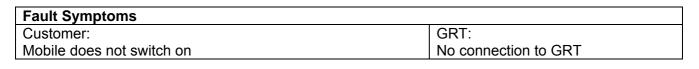

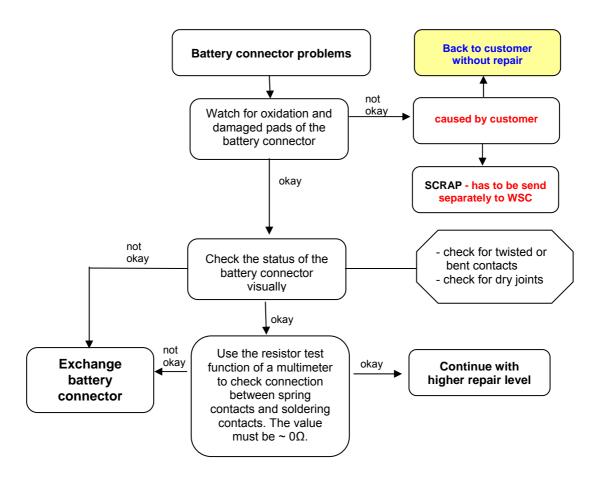

#### Connector BATTERY

Use hot air blower to remove defective component. Avoid excessive heat! Watch surrounding components! Resolder new component afterwards.

| E-commerce order number: | L36334-Z97-C213                 |
|--------------------------|---------------------------------|
| E-commerce order name:   | CONNECTOR BATTERY 3-POL         |
| Soldering temperature:   | ~ 360°C TIP Temp.               |
| IRIS Diagnose Code:      | 13000 Battery/Mechanical Damage |

Technical Documentation TD\_Repair\_L1-L3\_SXG75\_R1.2.pdf 05/2006 Page 56 of 60

#### 21 **Camera Connector Problems**

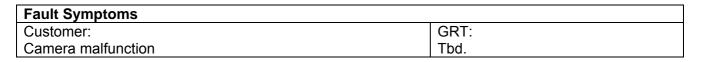

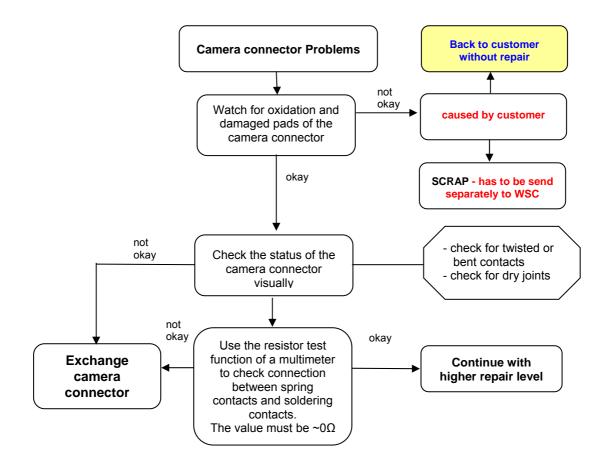

**Connector CAMERA** 

Use hot air blower to remove defective component. Avoid excessive heat! Watch surrounding components! Resolder new component afterwards.

E-commerce order number: L50634-Z97-C379 E-commerce order name: Soldering temperature: IRIS Diagnose Code:

CONNECTOR CAMERA-SOCKET ~ 360°C TIP Temp. BA000 Accessories / Camera

**Technical Documentation** TD Repair L1-L3 SXG75 R1.2.pdf

05/2006 Page 57 of 60

## 22 IRDA Problems

| Fault Symptoms                  |      |
|---------------------------------|------|
| Customer:                       | GRT: |
| No infrared connection possible | Tbd. |

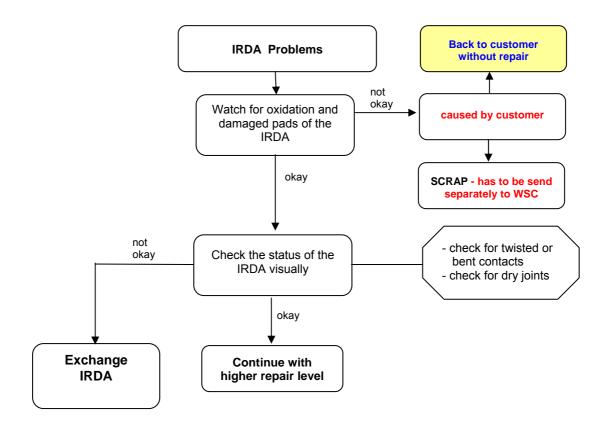

#### <u>IRDA</u>

Use hot air blower to remove defective component. Avoid excessive heat! Watch surrounding components! Resolder new component afterwards.

| E-commerce order number: | L36197-F5008-F492                           |
|--------------------------|---------------------------------------------|
| E-commerce order name:   | IRDA 115.2 KBIT                             |
| Soldering temperature:   | ~ 360°C TIP Temp.                           |
| IRIS Diagnose Code:      | 41100 Interfaces / IRDA / No Function       |
| -                        | 41300 Interfaces / IRDA / Mechanical Damage |

Technical Documentation TD\_Repair\_L1-L3\_SXG75\_R1.2.pdf 05/2006 Page 58 of 60

## 23 Display Problems

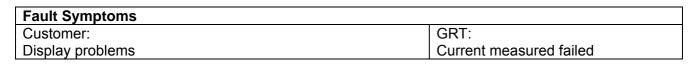

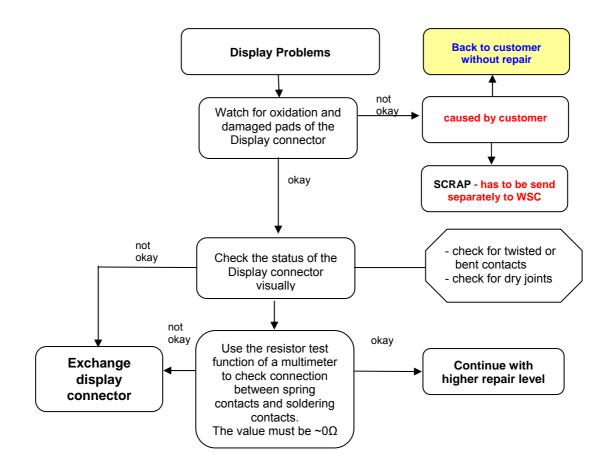

#### Connector DISPLAY

Use hot air blower to remove defective component. Avoid excessive heat! Watch surrounding components! Resolder new component afterwards.

| E-commerce order number: | L50634-Z97-C380                         |
|--------------------------|-----------------------------------------|
| E-commerce order name:   | CONNECTOR DISPLAY 20POL                 |
| Soldering temperature:   | ~ 360°C TIP Temp.                       |
| IRIS Diagnose Code:      | 21000 Display / Performance             |
|                          | 22000 Display / Background Illumination |

Technical Documentation TD\_Repair\_L1-L3\_SXG75\_R1.2.pdf 05/2006 Page 59 of 60

## 24 MMC Connector Problems

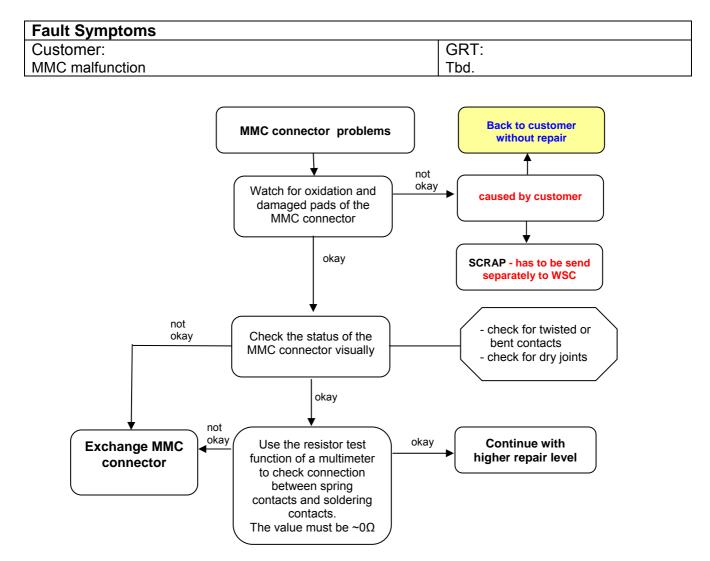

#### Connector MMC

Use soldering iron to remove defective component. Avoid excessive heat! Watch surrounding components! Resolder new component afterwards.

| E-commerce order number: | L50634-Z97-C415                            |
|--------------------------|--------------------------------------------|
| E-commerce order name:   | CONNECTOR RS MMC X75; CONNECTOR RS MMC X75 |
| Soldering temperature:   | ~ 360°C TIP Temp.                          |
| IRIS Diagnose Code:      | 4E000 Interfaces/ Memory Card Rerader      |

## Attention: Avoid excessive heat in order not to damage the plastic material of the connector (see problem SLIM-Lumberg connector)

Technical Documentation TD Repair L1-L3 SXG75 R1.2.pdf 05/2006 Page 60 of 60